<span id="page-0-0"></span>️☀آموزش کار با فیبوگروپ کابینه شخصی **–** راهنمای کابین شخصی فیبوگروپ

معامله گران پس از انجام ثبت نام در بروکر خود، برای انجام اموری همچون واریز و برداشت و افتتاح حساب و احراز هویت باید به **کابین شخصی بروکر** خود وارد شوند.

**بروکر [فیبوگروپ](https://copytrade.biz/fibogroup-broker/)** هم از این قاعده مستثنی نیست، لذا هر تریدری که ثبت نام خود را انجام دهد، باید پیگیری امور دیگر خود را در **کابینه شخصی فیبوگروپ** پیگیری نماید.

ثبت نام در بروکر [فیبوگروپ](https://copytrade.biz/go-fibogroup/)

**فیبوگروپ کابینه شخصی** خود را به تازگی بروزرسانی کرده است. بخش های مختلف **فیبوگروپ کابینه**:

- صفحه اصلی
	- پروفایل
- **حساب های معامالتی**
	- حساب های دمو
		- حساب پم
		- **شارژ حساب**
		- **برداشت وجه**
			- اخبار
		- مدارک هویتی
	- پیام های شخصی

البته این ها مربوط به منوی کناری **کابیه شخصی فیبوگروپ** می باشند. امکان تغییر رمز عبور و ارسال اعتراض و تاریخچه ورود نیز از بخش باالیی کابین در دسترس می باشند.

**15**

سپتامبر

<u>َکُ اتابک [منفرد](https://copytrade.biz/author/atabak/)</u>

# **راهنمای فیبوگروپ کابینه شخصیآموزشکار با بروکر فیبوگروپ**

[صفحه](https://copytrade.biz/) اصلی بروکر فیبوگروپ [FiboGroup](https://copytrade.biz/category/fibogroup/) راهنمای فیبوگروپ کابینه شخصی آموزش کار با بروکر فیبوگروپ

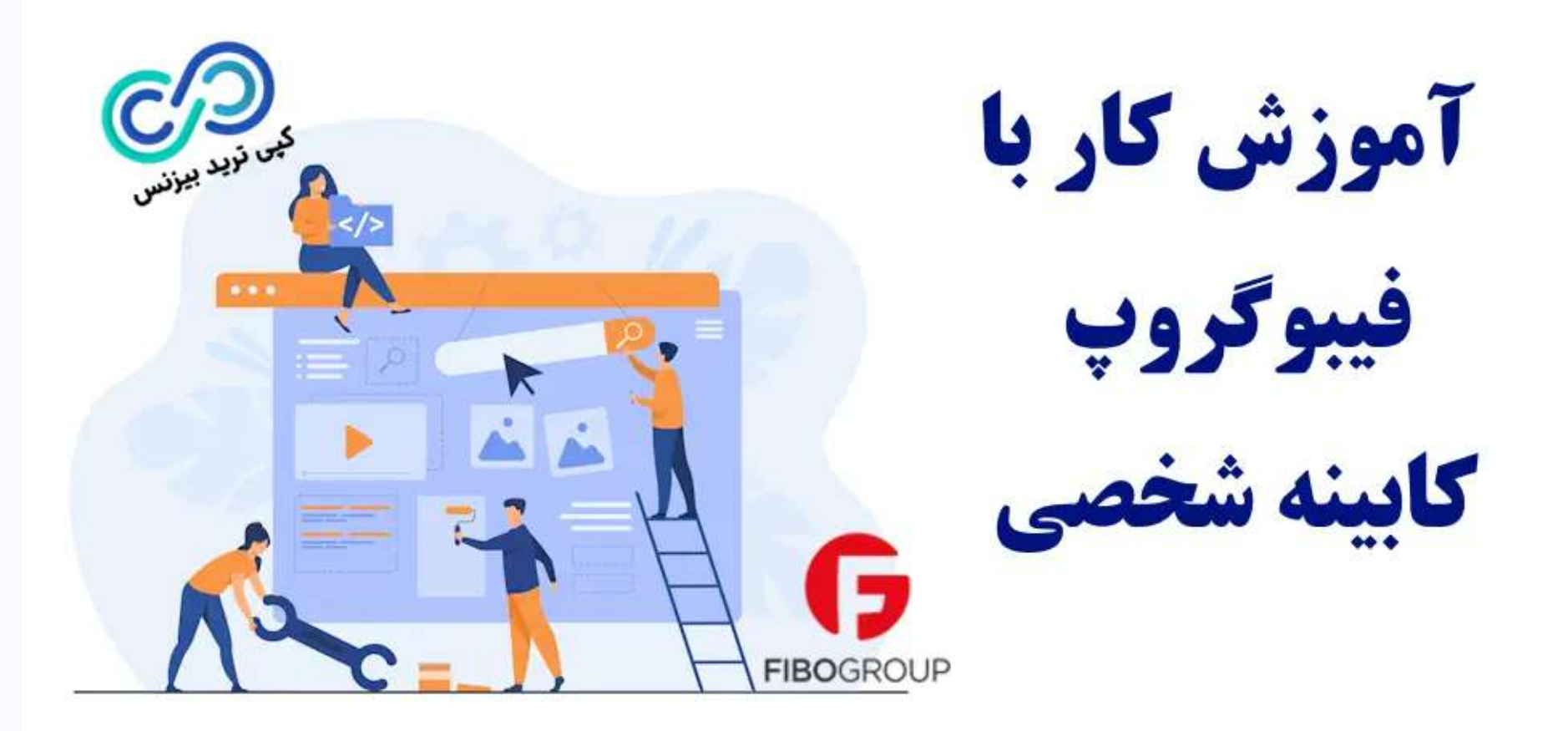

**کپی ترید بیزنس** در این مقاله، بخش های مختلف **فیبوگروپ کابینه شخصی** را شرح داده است و **آموزشکار با فیبوگروپ** را در دسترس قرار داده است.

## جدول مشخصات فیبوگروپ کابینه شخصی:

<span id="page-1-0"></span>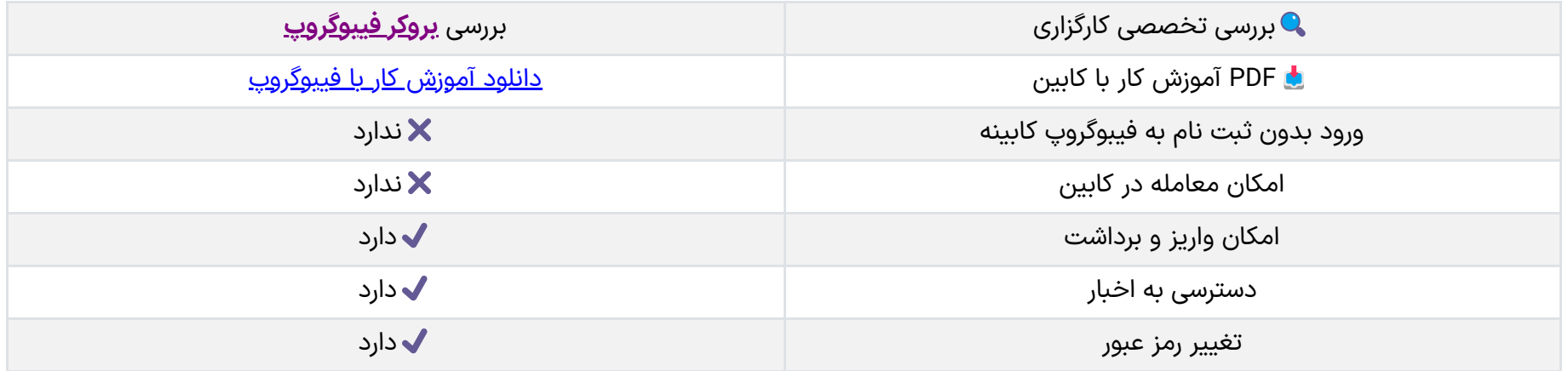

# آموزش کار با فیبوگروپ

<span id="page-1-1"></span>برای اینکه بتوانید از **فیبوگروپ** استفاده نمایید، ابتدا باید ثبت نام فیبوگروپ خود را انجام دهید. سپس می توانید وارد **کابین شخصی** شوید و از امکانات آن استفاده نمایید.

برای اینکه بتوانید با **کابین فیبوگروپ** کار کنید، باید بخش های مختلف آن را آموزش ببینید.

سلام المجاهز بروكر فيبوكروب

معرفی بخش های مختلف فیبوگروپ کابینه شخصی

در این بخش هر قسمت از کابینه شخصی فیبوگروپ را به اختصار توضیح خواهیم داد.

## صفحه اصلی

با ورود به کابین شخصی، شما وارد صفحه اصلی می شوید، در هر زمان که بخواهید نیز می توانید دوباره با کلیک کردن روی آن وارد "صفحه اصلی" شوید.

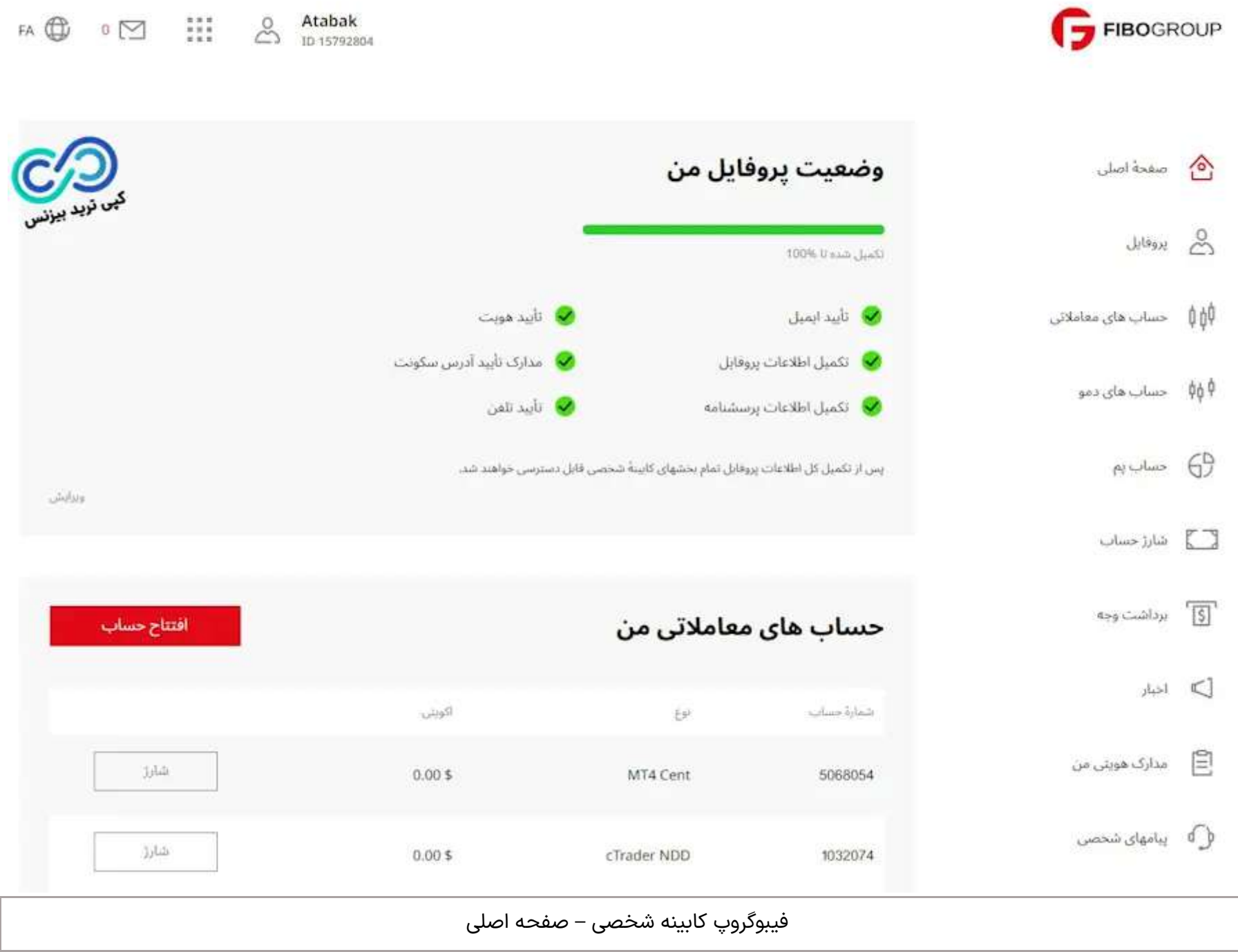

در صفحه اصلی اطلاعات کلی در خصوص حساب های شما (حساب های معاملاتی/حساب های دمو/حساب پم/حساب مسابقه) وجود دارد و امکان **دانلود پلتفرم های فیبوگروپ** نیز در این صفحه امکان پذیر می باشد.

## پروفایل

این بخش مربوط به اطالعات شخصی شما می باشد. امکان مشاهده اطالعات شخصی و یا تغییر آنها در این قسمت امکان پذیر می باشد.

## حساب های معاملاتی $\phi$

در این قسمت شما می توانید اطالعات انواع حساب های واقعی فیبوگروپ خود را مشاهده نمایید. همچنین اقدام به افتتاح حساب فیبوگروپ نمایید.

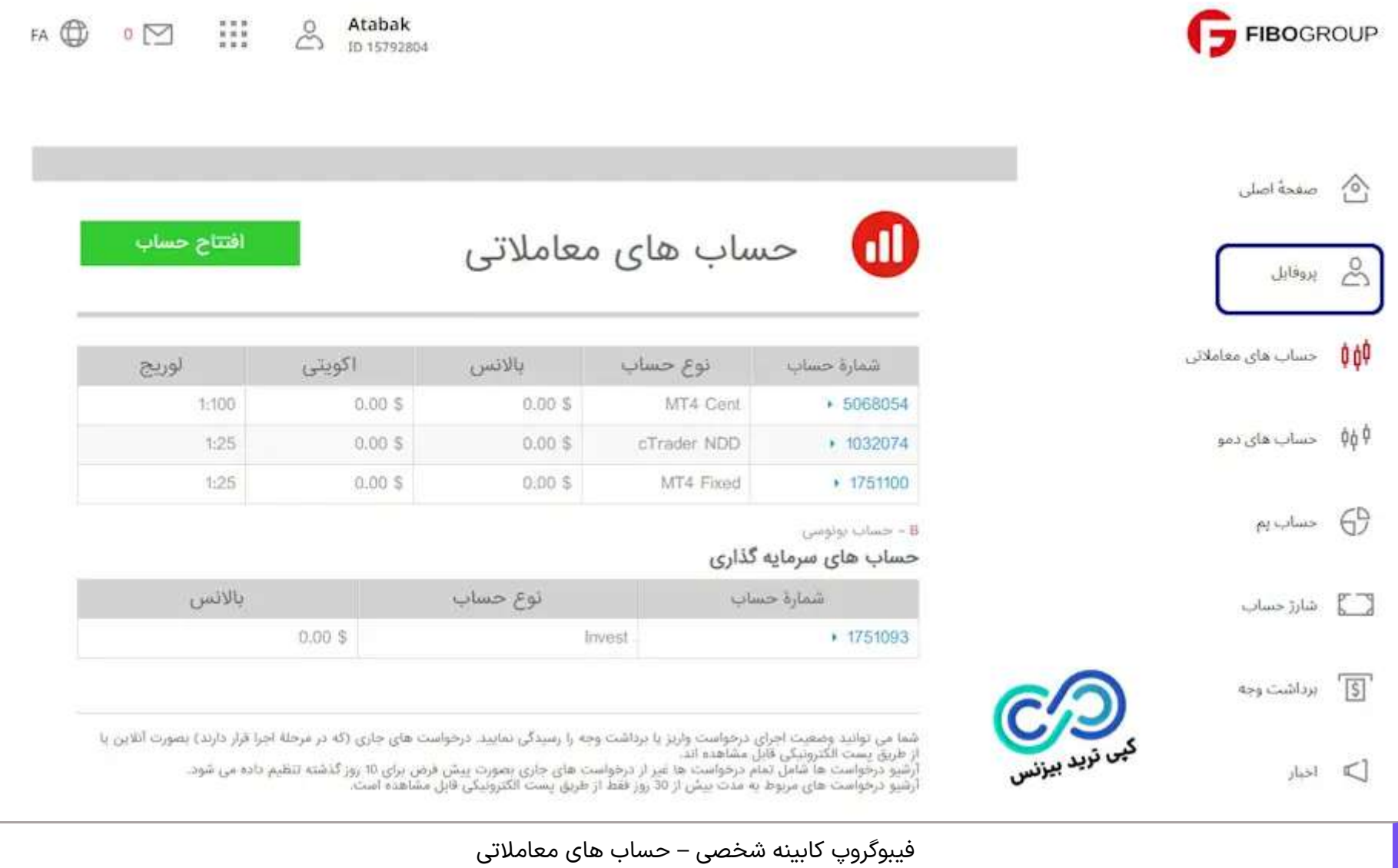

## حساب های دمو

در صورتیکه می خواهید یک **حساب دمو افتتاح** نمایید، یا به مشخصات حساب های دمو که از قبل ایجاد کرده اید دسترسی داشته باشید، باید به این بخش مراجعه نمایید.

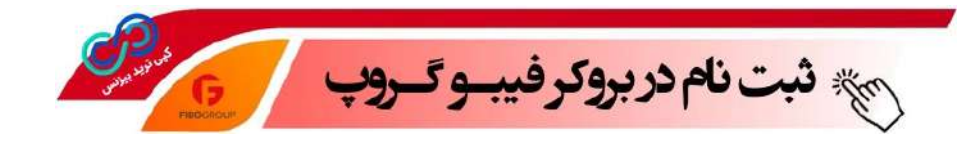

مشاهده حساب های **مسابقه [فیبوگروپ](https://copytrade.biz/fibogroup-triathlon-contest/)** نیز در این قسمت امکان پذیر می باشد.

## حساب پم

در این قسمت شما می توانید به عنوان یک **مدیر حساب پم فیبوگروپ**، حساب معامالتی ایجاد نمایید.

در نظر داشته باشید که برای افتتاح **حساب پم [فیبوگروپ](https://copytrade.biz/fibogroup-copytrade-automated-trading/)**، نیاز به یک حساب معامالتی با حداقل موجودی 300 دالر می باشد.

### شارژ حساب

برای مشاهده روش های **شارژ حساب [فیبوگروپ](https://copytrade.biz/fibogroup-deposit/)**، به این بخش مراجعه نمایید.

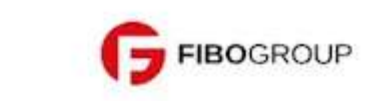

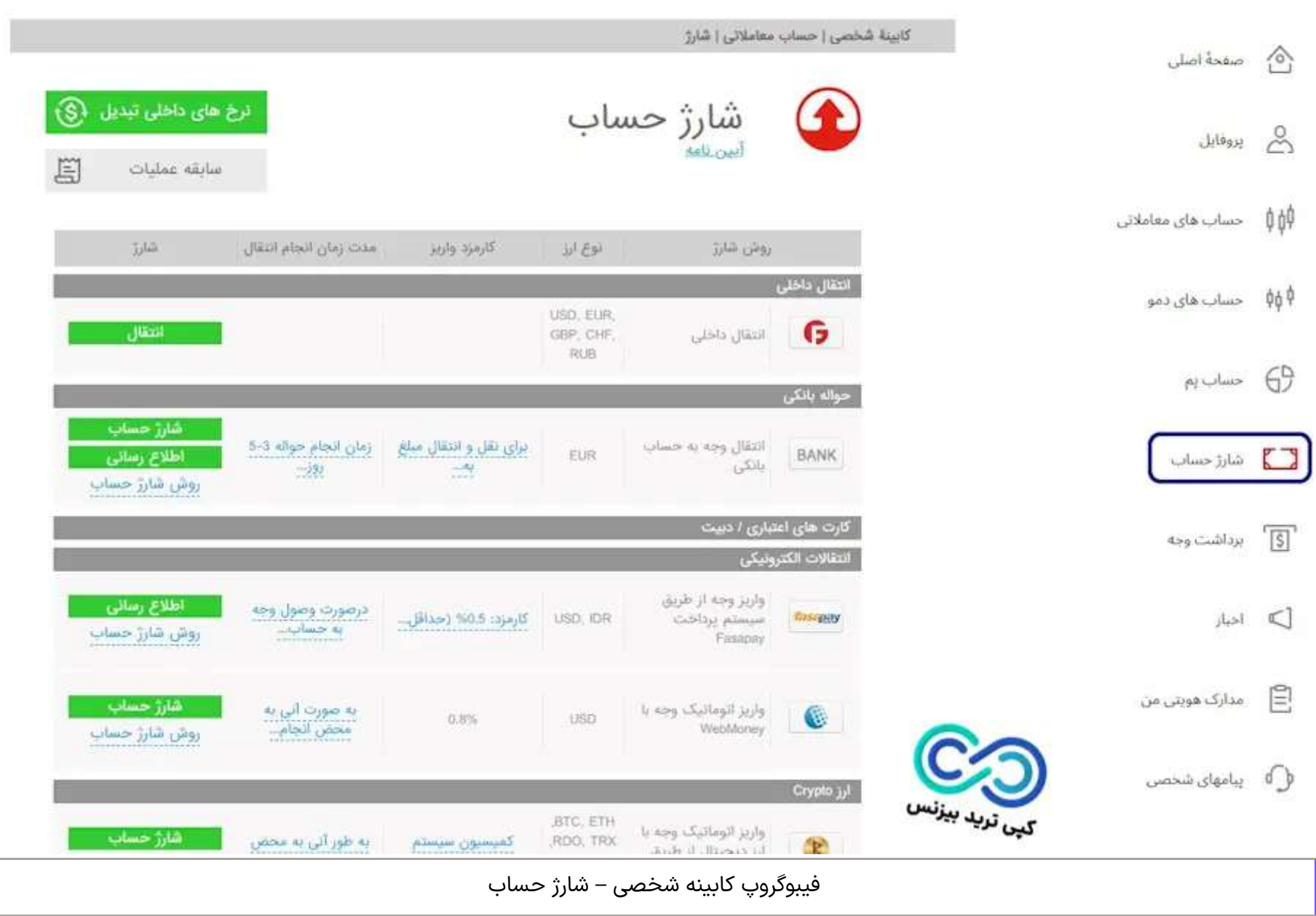

در این قسمت می توانید با انتخاب روش شارژ حساب خود، اقدام به **شارژ حساب فیبوگروپ** نمایید.

## برداشت وجه

در صورتیکه بخواهید مبلغی را از حساب خود برداشت نمایید، باید به این قسمت مراجعه نمایید.

با انتخاب روش برداشت، مبلغ مورد نیاز خود را برداشت نمایید. توجه داشته باشید که طبق **قوانین بروکر فیبوگروپ**، ر**وش واریز و برداشت پول** باید **یکسان** باشد.

## اخبار

در این قسمت شما به آخرین **اخبار و اطالعات** مربوط به بازارهای مالی و بروکر فیبوگروپ دسترسی خواهید داشت.

پیشنهاد می کنیم این بخش را حتما مطالعه نمایید تا در جریان **امور مالی بین المللی** قرار بگیرید.

مدارک هویتی من

در واقع این بخش مربوط به افرادی می شود که هنوز **احراز هویت** خود را تکمیل نکرده اند، و با **بارگذاری مدارک** خود می خواهند حساب خود را تایید نمایند.

شما می توانید **مدارک هویتی** و **مدارک تایید آدرس** خود را در این بخش **آپلود** نمایید.

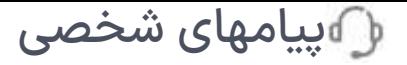

برای ارسال **پیغام شخصی** و یا **شکایت**، باید به این بخش مراجعه نمایید.

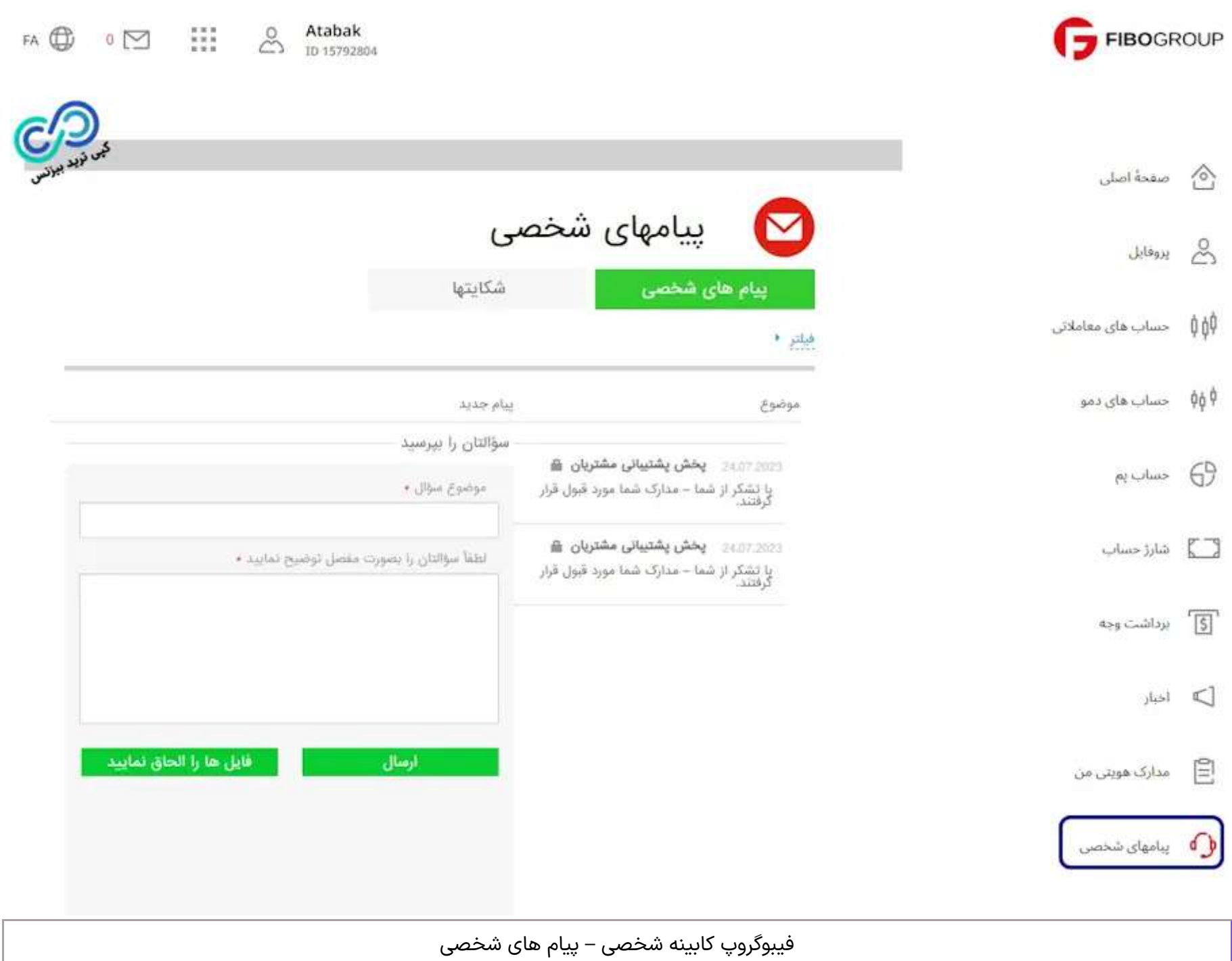

سواالت خود را می توانید در بخش پیغام های شخصی ارسال نمایید.

## بخش های منوی باالی فیبوگروپ کابیه

در واقع در کابین شخصی فیبوگروپ در باالی صفحه چند بخش وجود دارد که با بردن موس روی آنها و کلیک روی آنها می توانید به بخش های مختلف دیگری دسترسی داشته باشید.

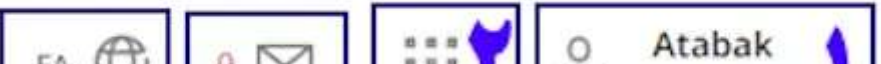

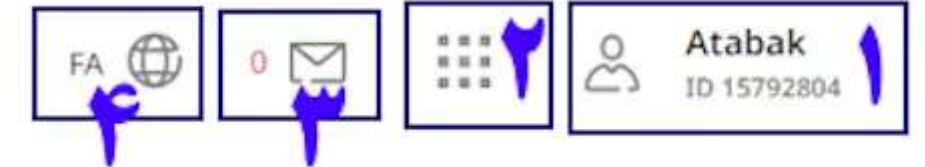

- 1 **–** ورود به پروفایل
- این بخش شما را مجدد به بخش پروفایل هدایت می نماید.
	- -2 منوی کاربری

در این بخش به بخش های زیر دسترسی خواهید داشت:

- **خروج** از کابین شخصی
	- **تغییر رمز عبور**

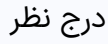

- مدارک هویتی
- ارسال اعتراش و شکایت
- مشاده **تاریخچه ورود** به کابین
	- پیام های شخصی

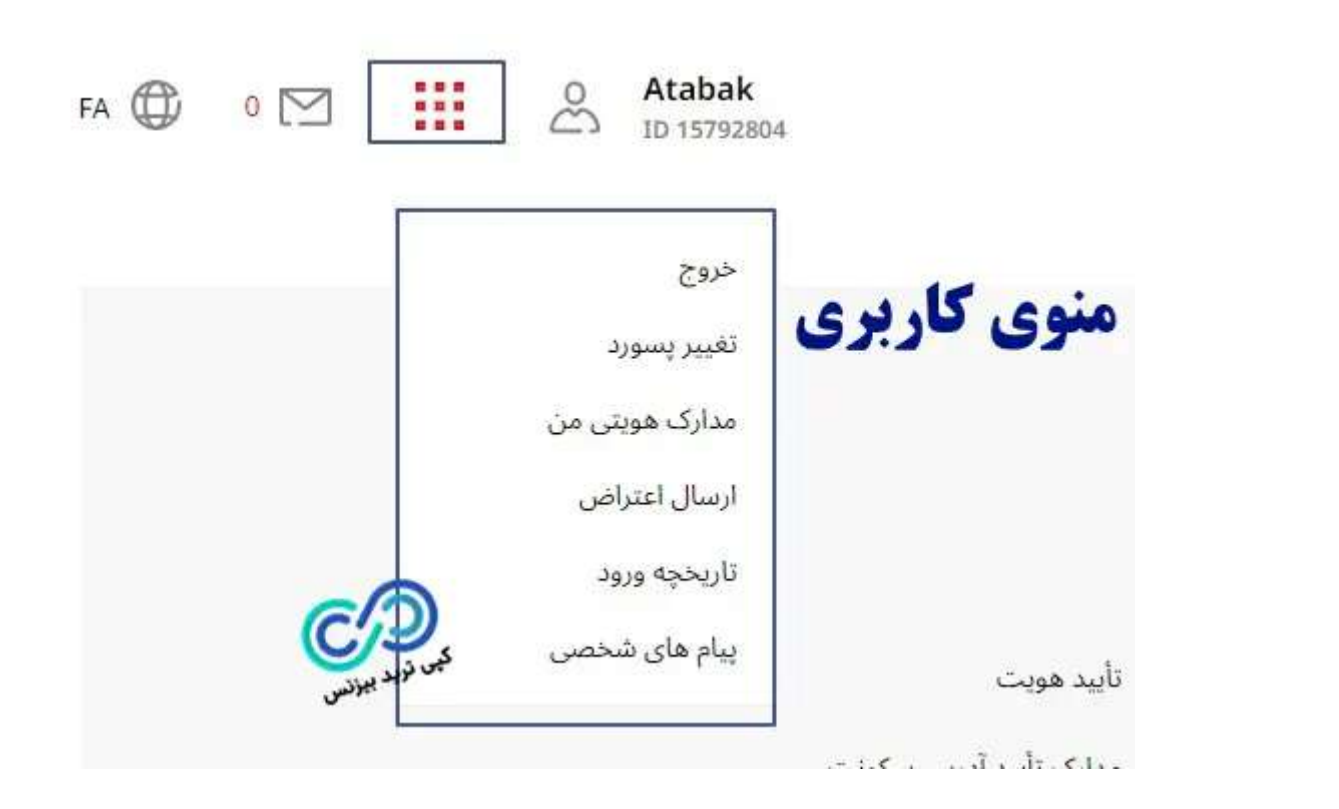

-3 نامه های شخصی

ورود مجدد به بخش پیام های دریافتی و ارسالی.

### -4 تغییر زبان

برای **تغییر زبان کابین شخصی** از این قسمت می توانید اقدام نمایید.

سلام ثبت نام در بروکر فیبوگروپ

## جمع بندی درباره فیبوگروپ کابینه شخصی

<span id="page-6-0"></span>همچنین امکان استفاده از **کابین شخصی بروکر فیبوگروپ** به زبان فارسی، خود باعث ساده تر شدن کار با کابین این بروکر شده است. در واقع **آموزش کار با فیبوگروپ** بسیار ساده می باشد، و هر تریدری می تواند با مطالعه این مقاله به راحتی با **بروکر FiboGroup** کار نماید.

با توجه به اینکه امکان انجام معامله در **کابین شخصی فیبوگروپ** نمی باشد، لذا **کار با فیبو گروپ** بسیار ساده می باشد.

**سواالت متداول**

نحوه ورود به کابین شخصی فیبوگروپ چگونه است؟

آیا امکان انجام معامالت در کابین شخصی فیبوگروپ وچود دارد؟

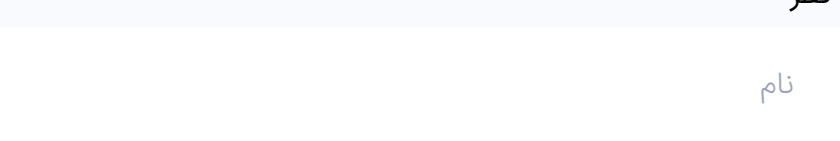

#### فهرست مطالب

### مطالب مرتبط

#### مای حساب سنتی فیبر

MT4 Cent  $\mathbf{A}$ 

<u>معرفی حساب سنتی [فیبوگروپ - آموزش افتتاح حساب سنتی](https://copytrade.biz/fibogroup-cent-account/) فیبوگروپ</u>

 $\overline{\phantom{a}}$ 

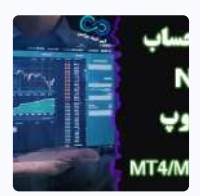

معرفی حساب ndd فیبوگروپ بهترین [حساب فیبوگروپ کدام است؟](https://copytrade.biz/fibogroup-ndd-accounts/)

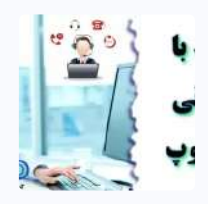

ا<u>رتباط با پشتیبانی فیبوگروپ که [شماره تماس پشتیبانی](https://copytrade.biz/fibogroup-support/) بروکر فیبوگروپ</u>

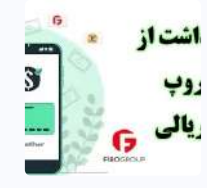

[نحوه برداشت](https://copytrade.biz/fibogroup-withdraw/) از فیبوگروپ ️♨ برداشت ریالی از بروکر فیبوگروپ

مطالب جدید

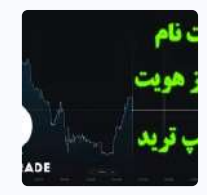

[راهنمای ثبت](https://copytrade.biz/olymptrade-registration/) نام الیمپ ترید ️✒ مراحل احراز هویت در الیمپ ترید

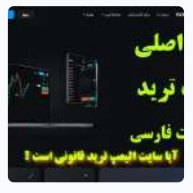

ل<u>ینک سایت اصلی الیمپ ترید �� سایت olymp trade چیست</u>

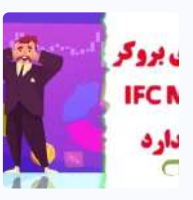

<u>بررسی کلاهبرداری ifc آیا بروکر ifc قانونی است</u>

- **-** ️**.1**☀**[آموزشکار](#page-0-0) با فیبوگروپ کابینه شخصی - راهنمای کابین شخصی فیبوگروپ**
	- **.1.1 جدول [مشخصات](#page-1-0) فیبوگروپ کابینه شخصی:**
		- **+ .2 [آموزشکار](#page-1-1) با فیبوگروپ**
		- **.3 جمع بندی درباره [فیبوگروپ](#page-6-0) کابینه شخصی**

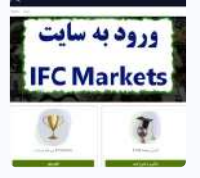

<u>ورود به سایت بروکر ifc markets فی ورود به سایت اصلی بروکر آی اف سی مارکتس</u>

#### مای حساب سنتی فیبر MT4 Cent

;

 $\mathbf{A}$ 

<u>معرفی حساب سنتی [فیبوگروپ - آموزش افتتاح حساب سنتی](https://copytrade.biz/fibogroup-cent-account/) فیبوگروپ</u>

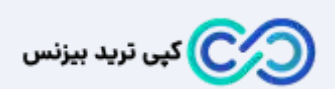

تیم کپی ترید بیزنس با جمع آوری نخبگان تحصیل کرده حوزه های مالی دنیا ، سعی دارد تا در کسب درآمدهای دالری و اطالع رسانی های درست ، شما معامله گران و سرمایه گذاران را به بهترین شلک ممکن یاری نماید . هدف ما ایجاد یک سایت مرجع در بازارهای مالی می باشد .

Email: [info@copytrade.biz](mailto:info@copytrade.biz)

Phone: +971 52 780 [5973](tel:+971582918510)

[تماس با](https://copytrade.biz/contact-us/) ما

<u>[درباره ما](https://copytrade.biz/about-us/)</u>

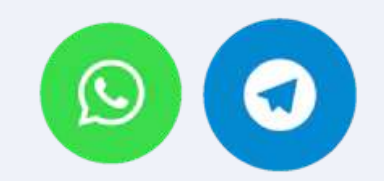

#### **بروکرهای منتخب**

<u>بروکر [آلپاری](https://copytrade.biz/alpari-broker/)</u> <u>بروکر لایت [فارکس](https://copytrade.biz/liteforex-broker/)</u> <u>بروکر آی سی ام [بروکرز](https://copytrade.biz/icmbrokers-broker/)</u> <u>بروکر پاکت [آپشن](https://copytrade.biz/pocketoption-optbroker/)</u> <u>بروکر [آمارکتس](https://copytrade.biz/amarkets-broker/)</u>

<u>پشتیبانی [بروکرهای](https://api.whatsapp.com/send/?phone=971582918510&text=%D8%A8%D8%A7%20%D8%B3%D9%84%D8%A7%D9%85%20%D8%A8%D8%B1%D8%A7%DB%8C%20%D9%BE%D8%B4%D8%AA%DB%8C%D8%A8%D8%A7%D9%86%DB%8C%20%D8%A8%D8%B1%D9%88%DA%A9%D8%B1%D9%87%D8%A7%DB%8C%20%D9%85%D9%86%D8%AA%D8%AE%D8%A8%20%D8%A7%D8%B2%20%D8%B3%D8%A7%DB%8C%D8%AA%20%DA%A9%D9%BE%DB%8C%20%D8%AA%D8%B1%DB%8C%D8%AF%20%D8%A8%DB%8C%D8%B2%D9%86%D8%B3%20%D9%BE%DB%8C%D8%A7%D9%85%20%D9%85%DB%8C%20%D8%AF%D9%87%D9%85) منتخب</u>

#### **بهترین های بازارهای مالی**

<u>بهترین [بروکرهای](https://copytrade.biz/best-forex-brokers/) فارکس</u>

<u>بهترین [بروکرهای](https://copytrade.biz/best-optbrokers/) باینری آپشن</u>

<u>بهترین صرافی های ارز [دیجیتال](https://copytrade.biz/best-cryptex/)</u>

<u>پشتیبانی بهترین های [بازارهای](https://api.whatsapp.com/send/?phone=971582918510&text=%D8%A8%D8%A7%20%D8%B3%D9%84%D8%A7%D9%85%20%D8%A8%D8%B1%D8%A7%DB%8C%20%D9%BE%D8%B4%D8%AA%DB%8C%D8%A8%D8%A7%D9%86%DB%8C%20%D8%A8%D8%A7%D8%B2%D8%A7%D8%B1%D9%87%D8%A7%DB%8C%20%D9%85%D8%A7%D9%84%DB%8C%20%D8%A7%D8%B2%20%D8%B3%D8%A7%DB%8C%D8%AA%20%DA%A9%D9%BE%DB%8C%20%D8%AA%D8%B1%DB%8C%D8%AF%20%D8%A8%DB%8C%D8%B2%D9%86%D8%B3%20%D9%BE%DB%8C%D8%A7%D9%85%20%D9%85%DB%8C%20%D8%AF%D9%87%D9%85) مالی</u>

# **کسب درآمد | آموزش**

<u>کپی [تریدینگ](https://copytrade.biz/copytrading/)</u>

<u>[حساب](https://copytrade.biz/pamm-accounts/) های پم</u>

<u>کش بک و [ریبیت](https://copytrade.biz/rebate/)</u>

<u>تقویم [اقتصادی](https://copytrade.biz/economic-calendar/)</u>

<u>فارکس [فکتوری](https://copytrade.biz/forex-factory/)</u>

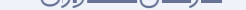

<u>پلتفرم های معاملاتی</u>

دانلود [متاتریدر](https://copytrade.biz/mt4-mt5/) 4 و 5

<u>[پشتیبانی](https://api.whatsapp.com/send/?phone=971582918510&text=%D8%A8%D8%A7%20%D8%B3%D9%84%D8%A7%D9%85%20%D8%A8%D8%B1%D8%A7%DB%8C%20%D9%BE%D8%B4%D8%AA%DB%8C%D8%A8%D8%A7%D9%86%DB%8C%20%DA%A9%D8%B3%D8%A8%20%D8%AF%D8%B1%D8%A2%D9%85%D8%AF%20%D8%A7%D8%B2%20%D8%B3%D8%A7%DB%8C%D8%AA%20%DA%A9%D9%BE%DB%8C%20%D8%AA%D8%B1%DB%8C%D8%AF%20%D8%A8%DB%8C%D8%B2%D9%86%D8%B3%20%D9%BE%DB%8C%D8%A7%D9%85%20%D9%85%DB%8C%20%D8%AF%D9%87%D9%85) کسب درآمد</u>

Copyright © کپی ترید بیزنس